## **SD**カードを入れる

撮影する前に市販の SD カードを入れてください。 本機には SD カードスロットが 2 つあります。 SD カードを 2 枚入れると、1 枚がいっぱいになっても、もう 1 枚を使っ て撮影を続けられます。 "本機で使える SD カードの種類" (A P. 0 ) "動画の撮影可能時間の目安" (r P. 0 )

*1* 液晶モニターを閉じる

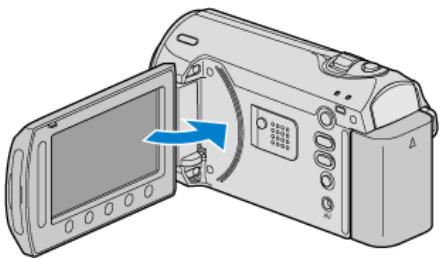

*2* スロットカバーを開ける

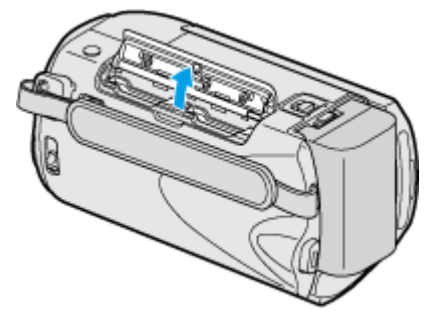

*3* スロット A に SD カードを入れる

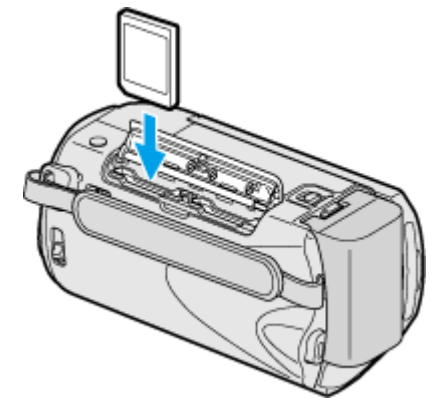

● ラベル面が外側になるように入れてください。

## 警告

- カードの入れる向きを間違えないようにしてください。 本機やカードが破損する原因になります。
- カードの抜き差しは、本体の電源を切った状態で行ってください。
- 必ずどちらかのスロットに SD カードを入れてください。
- SD カードが入っていないと、撮影ができません。
- "メディア設定メニュー" (☞ P. 0 )
- SD カード挿入時、端子の金属部分に触れないように注意してくださ い。

メモ:

- ほかの機器で使っていたカードをはじめて使うときは、メディア設定の" SD フォーマット"でカードをフォーマット (初期化) する必要がありま す。
- "SD フォーマット" (☞ P. 0 )

カードの取り出しかた

SD カードを一度押し込んでから、まっすぐに引き抜いてください。

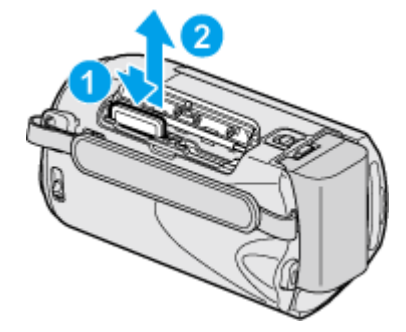